# **環保機關空地空屋工地填報 操作說明**

**E c o L i f e清淨家園顧厝邊綠色生活網**

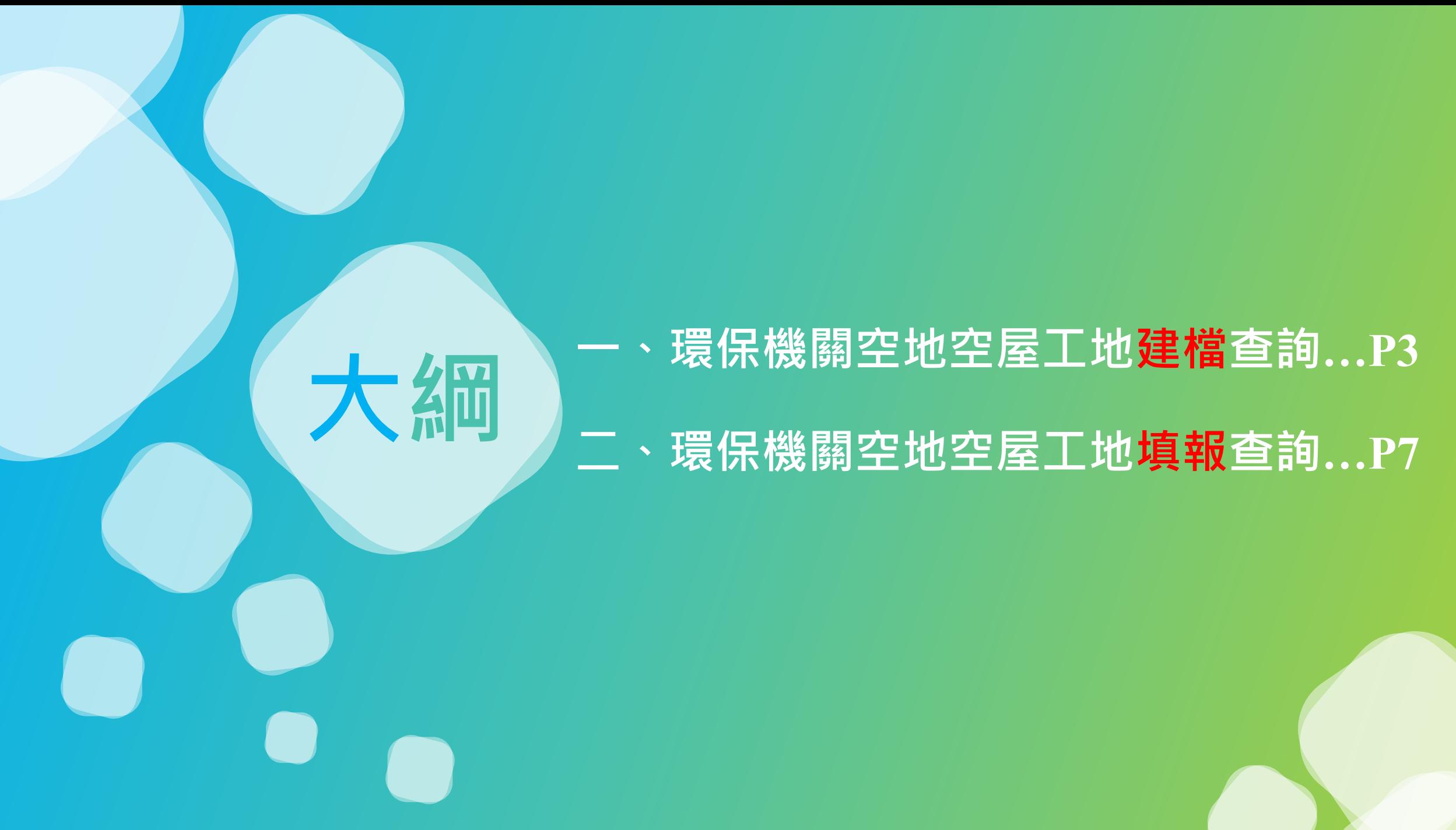

### **一、環保機關空地空屋工地建檔查詢**

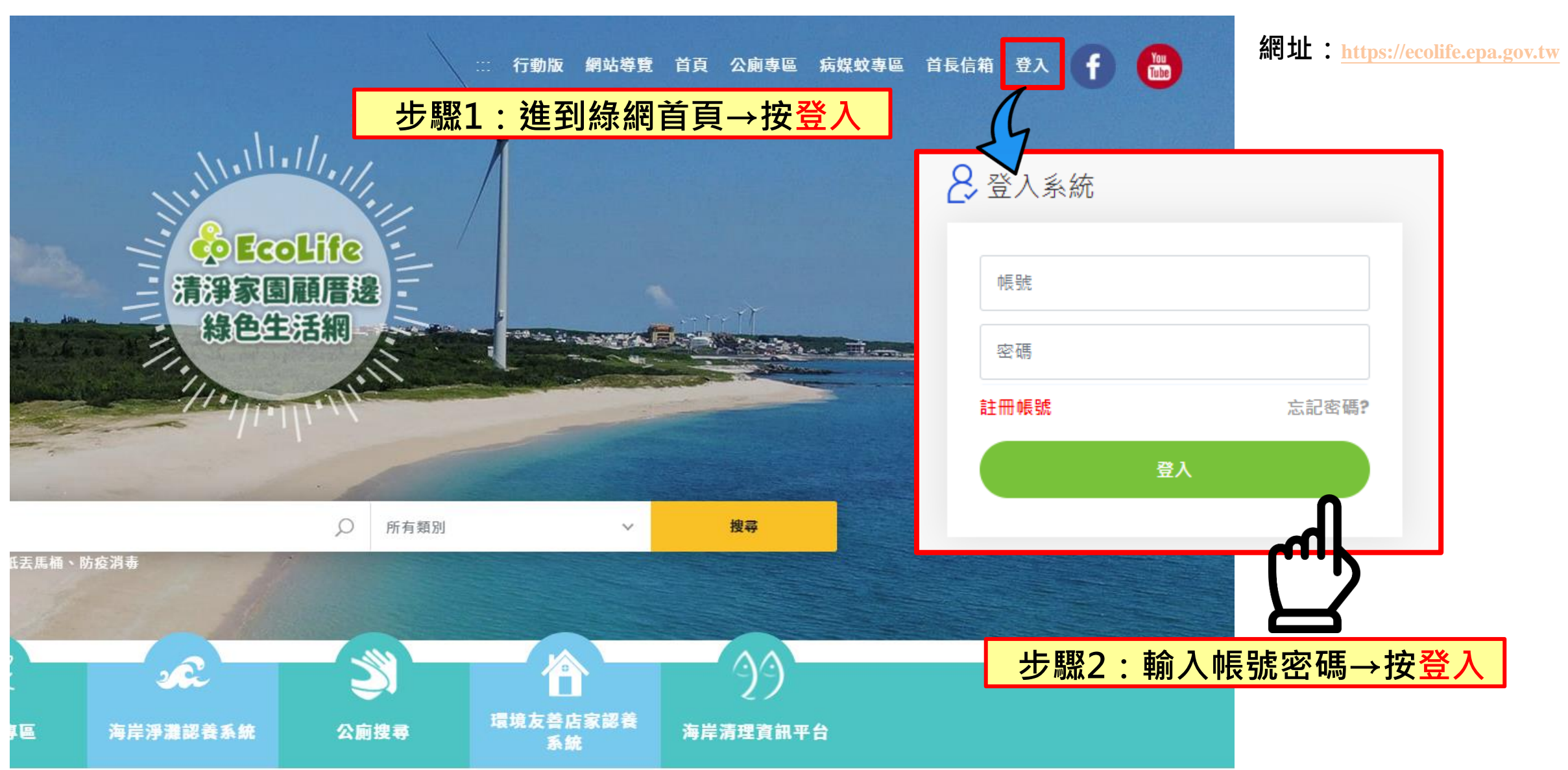

### 環保機關空地空屋工地建檔查詢

**路徑:綠網後台→空地空屋工地→空地空屋工地建檔查詢**

**網址:<https://ecolifepanel.eri.com.tw/Dengue/CentralCtrlPlaceList.aspx>**

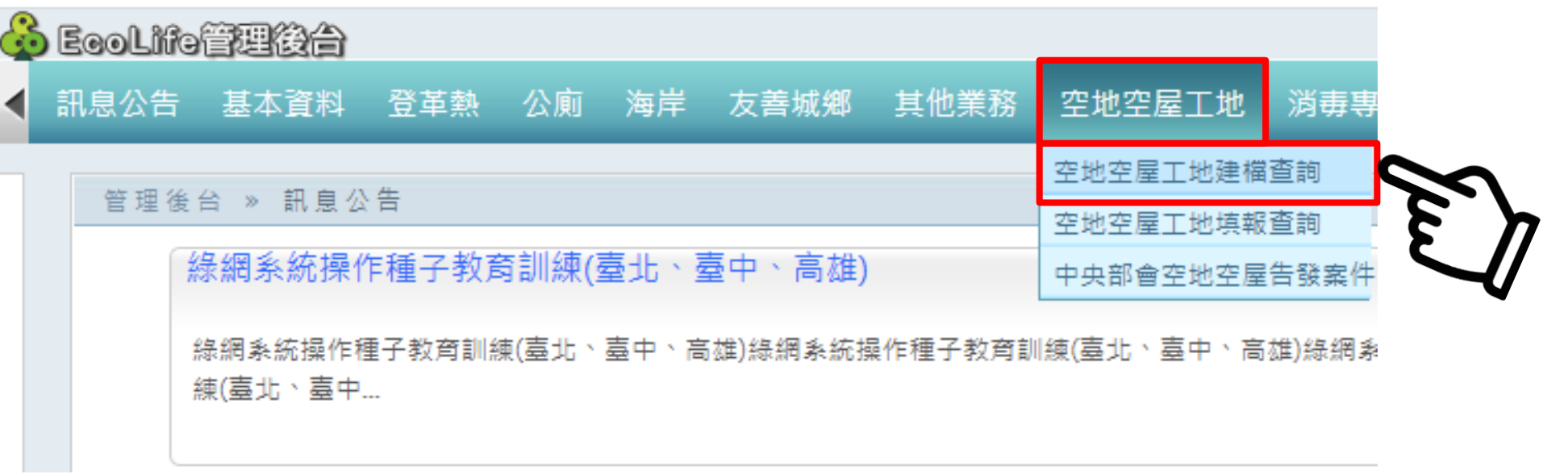

**步驟3:空地空屋工地→按【空地空屋工地建檔查詢】**

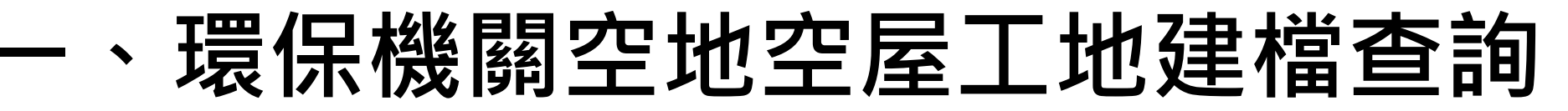

#### 空地空屋工地 » 空地空屋工地建檔查詢

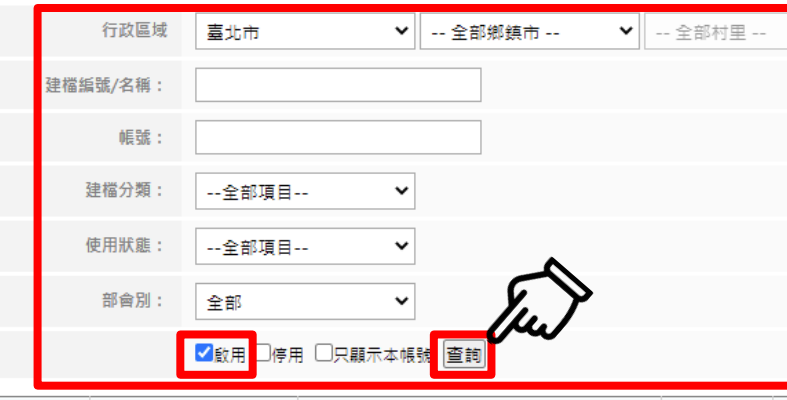

#### **步驟4:確認行政區與其他查詢條件→勾選啟用→按查詢**

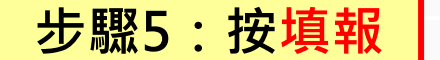

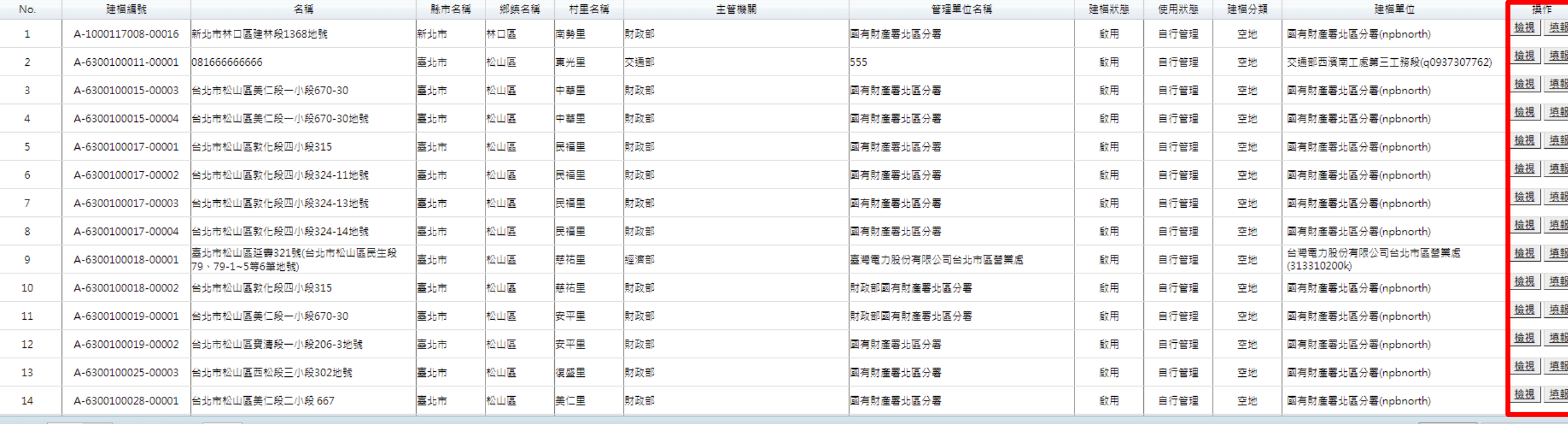

 $\bullet$   $\bullet$ 1/29 ▶ 1 每頁 20 ▼ 筆 Execl下載 新增建檔管理場

#### **一、環保機關空地空屋工地填報**

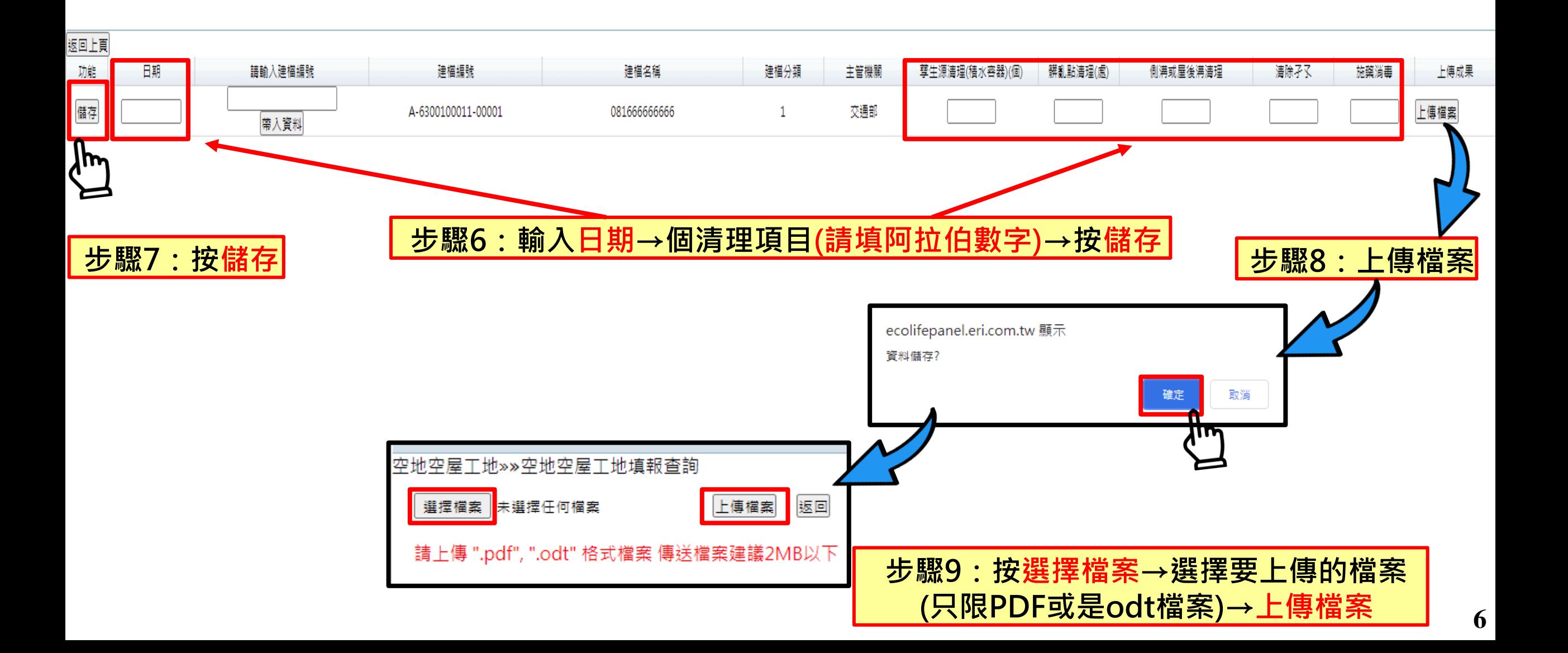

## **二、環保機關空地空屋工地填報查詢**

**路徑:綠網後台→空地空屋工地→空地空屋工地填報查詢**

**網址:<https://ecolifepanel.eri.com.tw/Dengue/CtrlPlaceCheckReportList.aspx>**

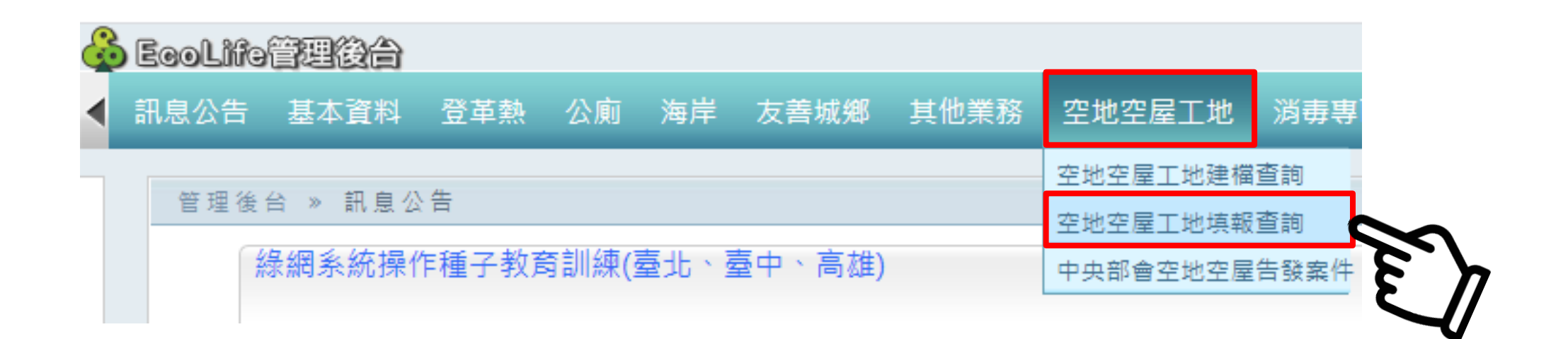

### **二、環保機關空地空屋工地填報查詢**

#### **路徑:綠網後台→空地空屋工地→空地空屋工地填報查詢**

**網址:<https://ecolifepanel.eri.com.tw/Dengue/CtrlPlaceCheckReportList.aspx>**

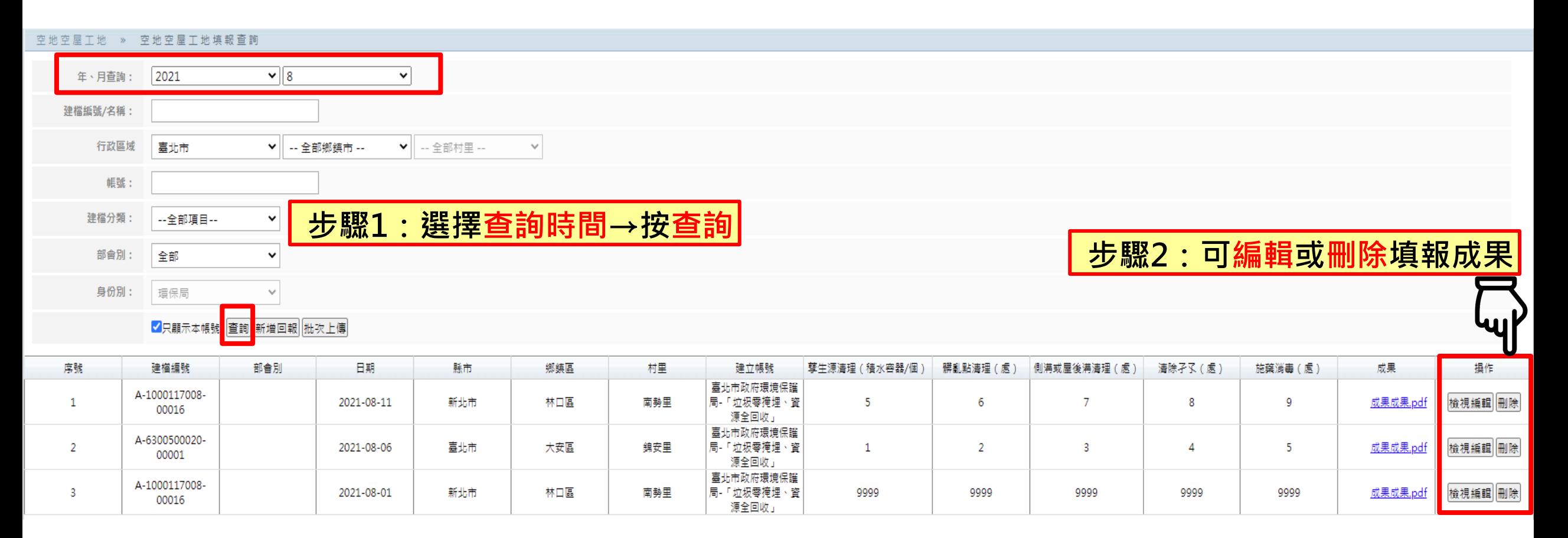

## **二、環保機關空地空屋工地填報-批次上傳**

#### **路徑:綠網後台→空地空屋工地→空地空屋工地填報查詢**

**網址:<https://ecolifepanel.eri.com.tw/Dengue/CtrlPlaceCheckReportList.aspx>**

#### 空地空屋工地 » 空地空屋工地填報查詢  $\overline{\mathbf{v}}$  8  $\ddot{\phantom{1}}$ 年、月查詢:  $|2021$ 建檔編號/名稱: 行政區域 臺北市 ▼ -- 全部鄉鎮市 --▼ -- 全部村里 -- $\checkmark$ 帳號: 建檔分類:  $\checkmark$ --全部項目--部會別: 全部  $\check{ }$ **步驟1:按批次上傳**身份別: 環保局  $\mathcal{A}$ ✔只顯示本帳號 查詢 新增回報 序號 日期 縣市 鄉鎮區 建立帳號 清除孑孓 (處) 成果 操作 建檔編號 部會別 村里 孳生源清理 (積水容器/個) 髒亂點清理 (處) 側溝或屋後溝清理(處 施藥消毒 (處) 臺北市政府環境保護 A-1000117008- $\mathbf{1}$ 2021-08-11 新北市 林口區 南勢里 局-「垃圾零掩埋、資  $\overline{5}$ 6  $\overline{7}$  $\mathbf{R}$  $\overline{9}$ 成果成果.pdf 檢視編輯 刪除 00016 源全回收」 毒北市政府環境保護 A-6300500020- $\overline{2}$ 局-「垃圾零掩埋、資 2021-08-06 毒北市 大安區 錦安里  $\mathbf{1}$  $\overline{2}$  $\overline{\mathbf{3}}$  $\boldsymbol{\varDelta}$  $5<sup>5</sup>$ 成果成果.pdf 檢視編輯 刪除 00001 源全回收」 臺北市政府環境保護 A-1000117008- $\overline{3}$ 2021-08-01 新北市 林口區 南勢里 局-「垃圾零掩埋、資 9999 9999 9999 9999 9999 成果成果.pdf 檢視編輯 刪除 00016

源全回收」

#### **二、環保機關空地空屋工地填報-批次上傳**

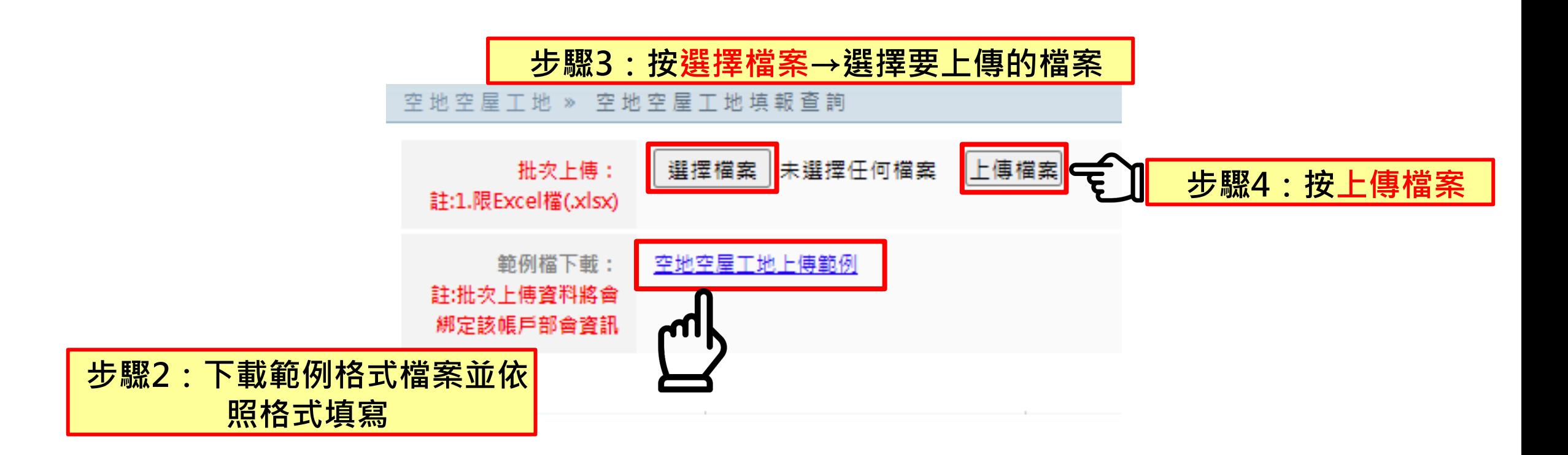